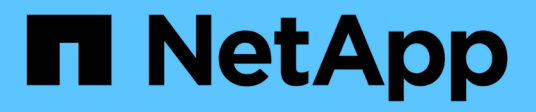

### **Modifica delle password utente interne di OnCommand Insight**

OnCommand Insight

NetApp April 01, 2024

This PDF was generated from https://docs.netapp.com/it-it/oncommand-insight/config-admin/changingpasswords-in-the-server-connection-configuration-ui.html on April 01, 2024. Always check docs.netapp.com for the latest.

# **Sommario**

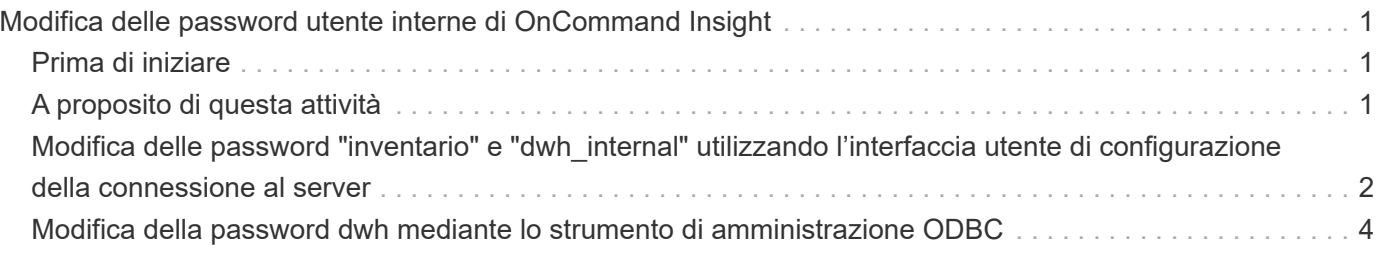

# <span id="page-2-0"></span>**Modifica delle password utente interne di OnCommand Insight**

Le policy di sicurezza potrebbero richiedere la modifica delle password nell'ambiente OnCommand Insight. Alcune delle password di un server si trovano su un server diverso dell'ambiente, che richiede la modifica della password su entrambi i server. Ad esempio, quando si modifica la password utente "Inventory" su Insight Server, è necessario corrispondere alla password utente "Inventory" sul connettore del server Data Warehouse configurato per Insight Server.

## <span id="page-2-1"></span>**Prima di iniziare**

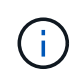

Prima di modificare le password, è necessario comprendere le dipendenze degli account utente. Il mancato aggiornamento delle password su tutti i server richiesti causerà errori di comunicazione tra i componenti Insight.

## <span id="page-2-2"></span>**A proposito di questa attività**

La seguente tabella elenca le password utente interne per Insight Server e i componenti Insight con password dipendenti che devono corrispondere alla nuova password.

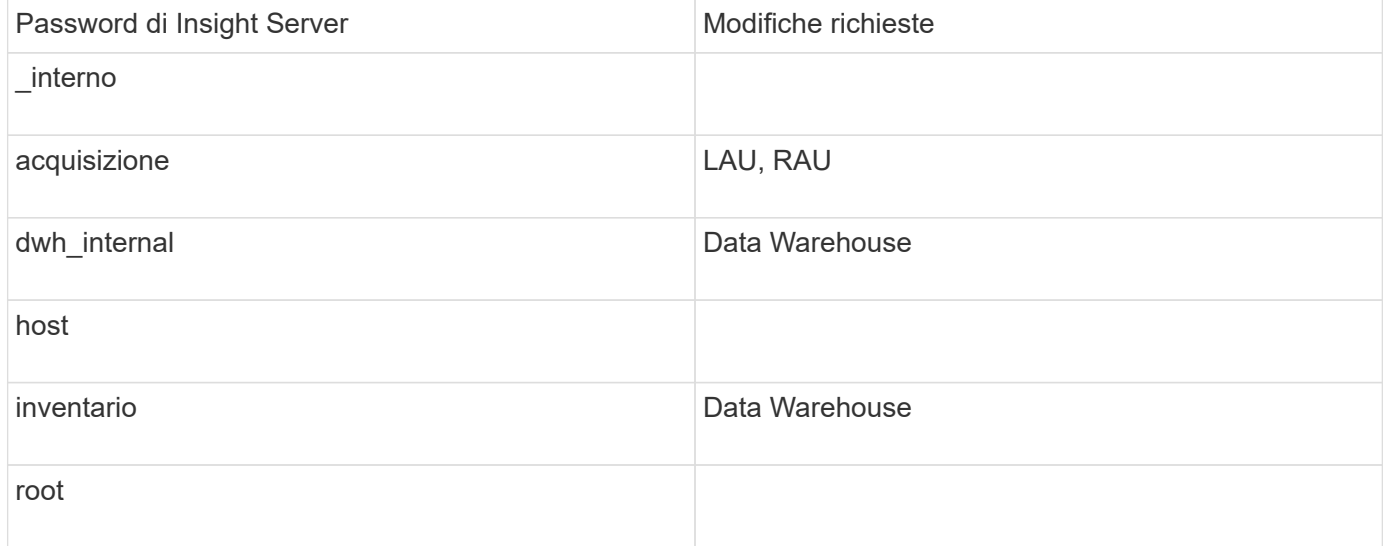

La seguente tabella elenca le password utente interne per Data Warehouse ed elenca i componenti Insight che hanno password dipendenti che devono corrispondere alla nuova password.

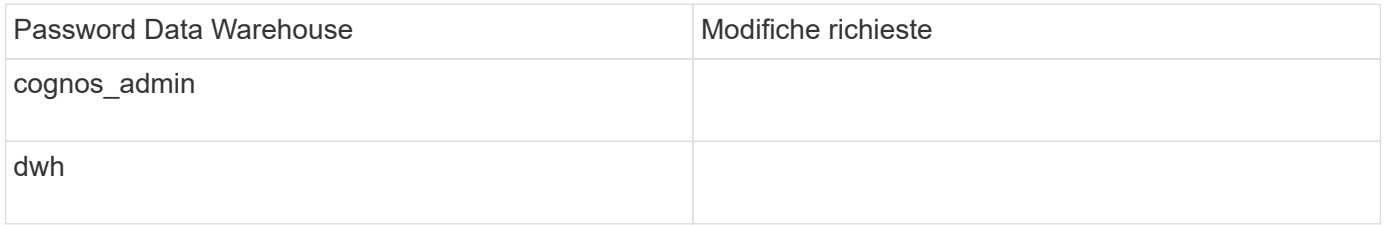

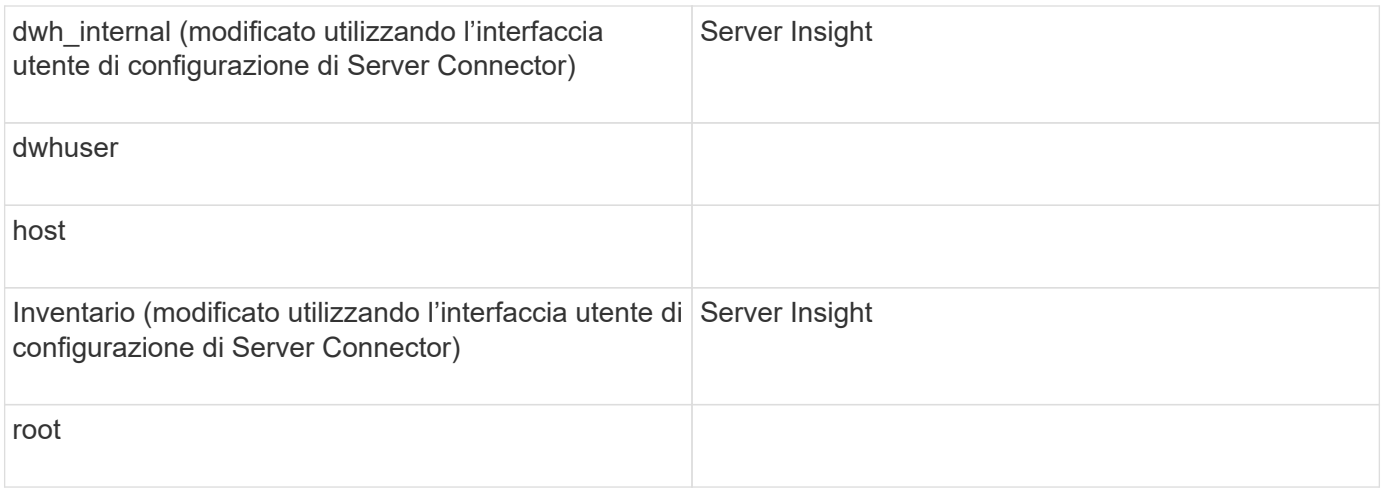

#### **Modifica delle password nell'interfaccia utente di configurazione della connessione del server DWH**

La seguente tabella elenca la password utente per LAU ed elenca i componenti Insight con password dipendenti che devono corrispondere alla nuova password.

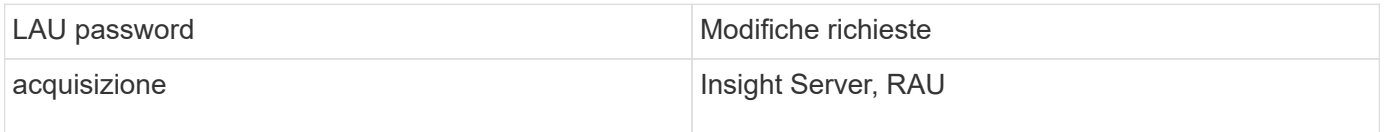

### <span id="page-3-0"></span>**Modifica delle password "inventario" e "dwh\_internal" utilizzando l'interfaccia utente di configurazione della connessione al server**

Se è necessario modificare le password "Inventory" o "dwh\_internal" in modo che corrispondano a quelle del server Insight, utilizzare l'interfaccia utente di Data Warehouse.

#### **Prima di iniziare**

Per eseguire questa attività, è necessario essere connessi come amministratore.

#### **Fasi**

- 1. Accedere al Data Warehouse Portal all'indirizzo<https://hostname/dwh>, Dove hostname è il nome del sistema in cui è installato il data warehouse di OnCommand Insight.
- 2. Dal riquadro di navigazione a sinistra, fare clic su **connettori**.

Viene visualizzata la schermata **Edit Connector** (Modifica connettore).

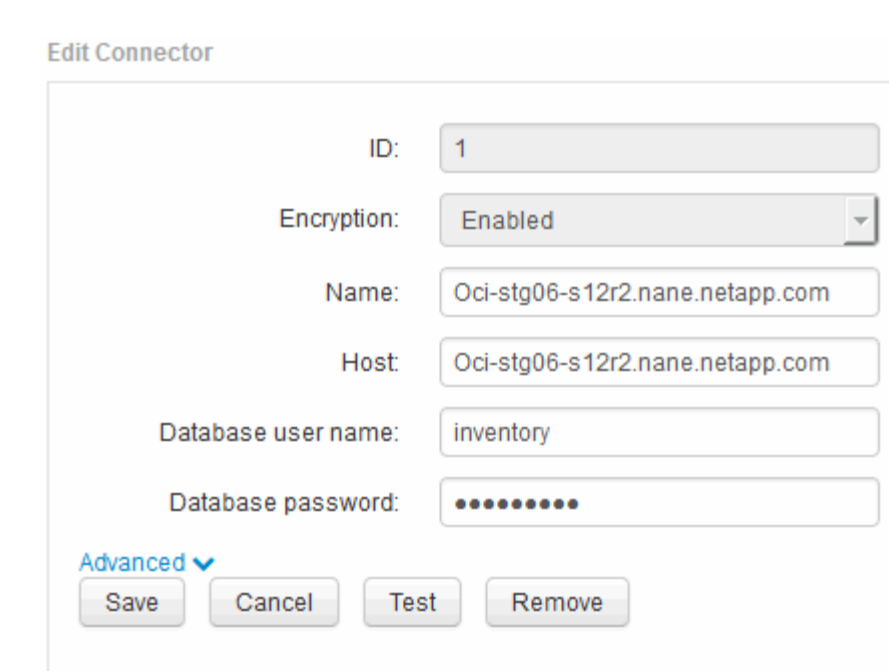

- 3. Immettere una nuova password "Inventory" per il campo **Database password**.
- 4. Fare clic su **Save** (Salva)
- 5. Per modificare la password "dwh\_internal", fare clic su **Advanced.**

Viene visualizzata la schermata Edit Connector Advanced (Modifica avanzate connettore).

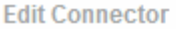

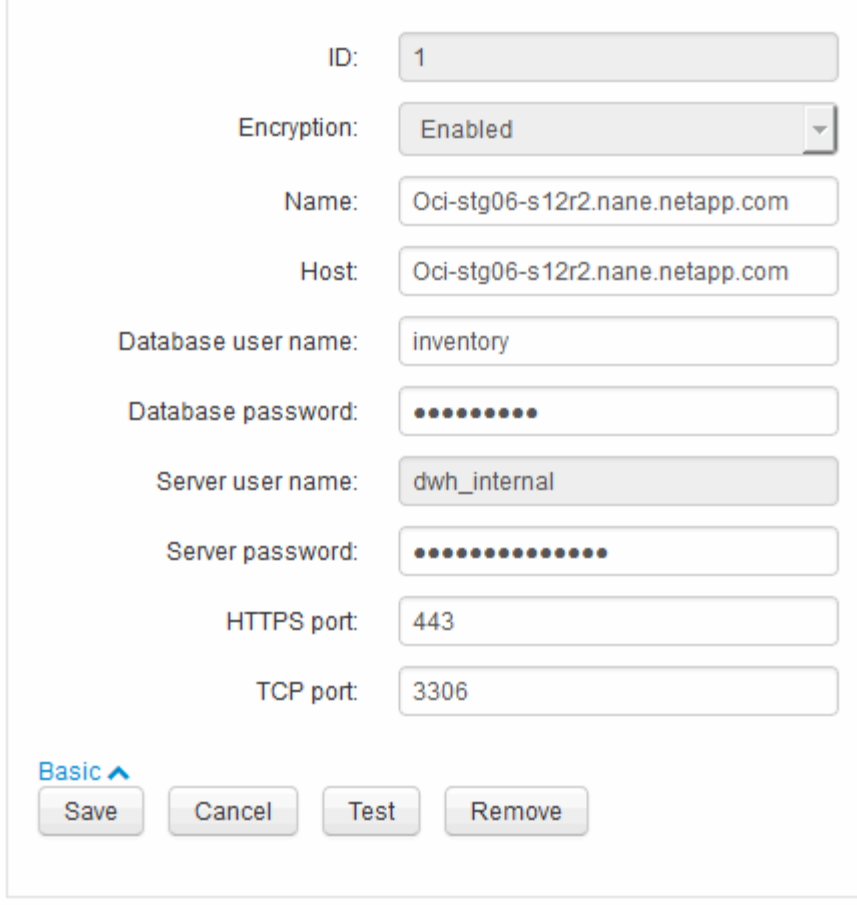

- 6. Inserire la nuova password nel campo **Server password**:
- 7. Fare clic su Save (Salva)

### <span id="page-5-0"></span>**Modifica della password dwh mediante lo strumento di amministrazione ODBC**

Quando si modifica la password per l'utente dwh sul server Insight, la password deve essere modificata anche sul server Data Warehouse. Utilizzare lo strumento Amministratore origine dati ODBC per modificare la password nel Data Warehouse.

#### **Prima di iniziare**

È necessario eseguire un accesso remoto al server Data Warehouse utilizzando un account con privilegi di amministratore.

#### **Fasi**

- 1. Eseguire un login remoto al server che ospita il Data Warehouse.
- 2. Accedere allo strumento di amministrazione ODBC all'indirizzo C: \Windows\SysWOW64\odbcad32.exe

Viene visualizzata la schermata Amministratore origine dati ODBC.

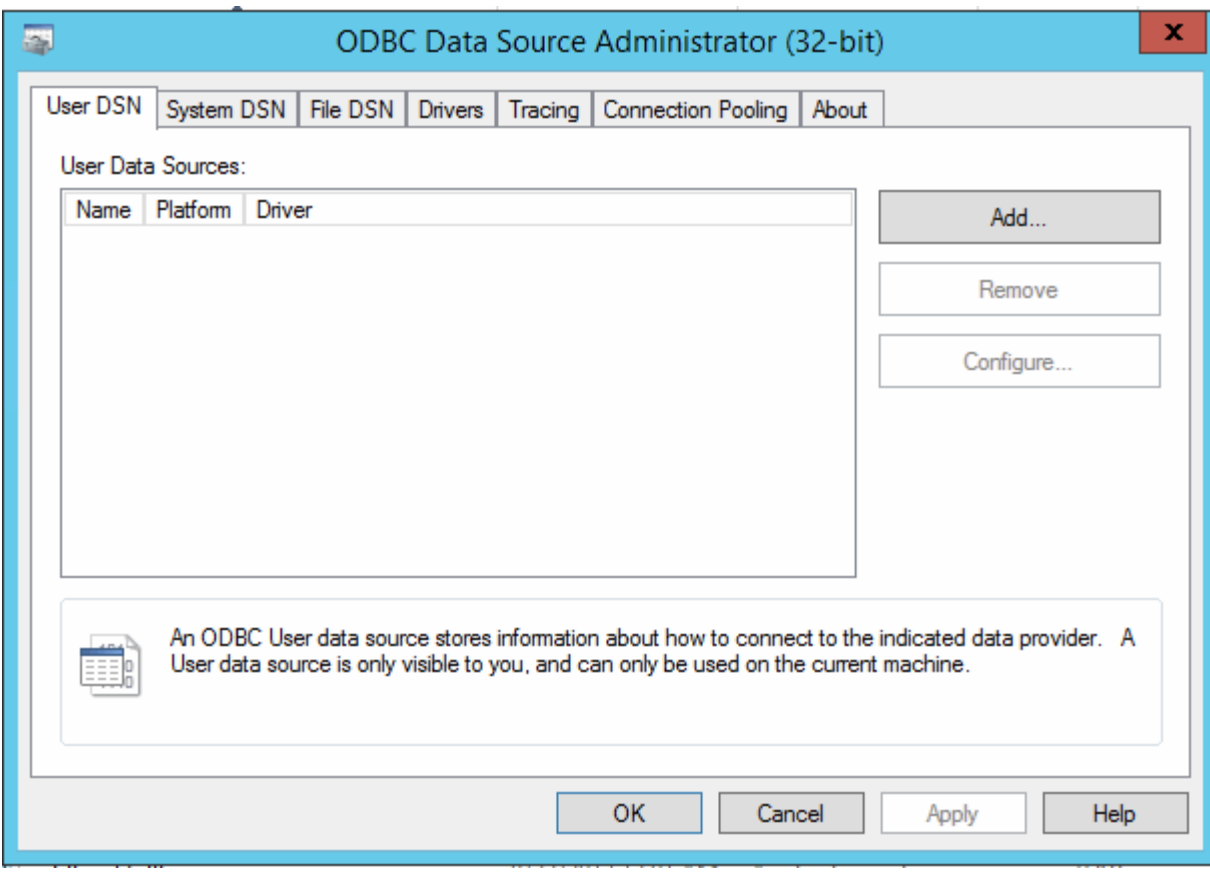

#### 3. Fare clic su **DSN di sistema**

Vengono visualizzate le origini dati di sistema.

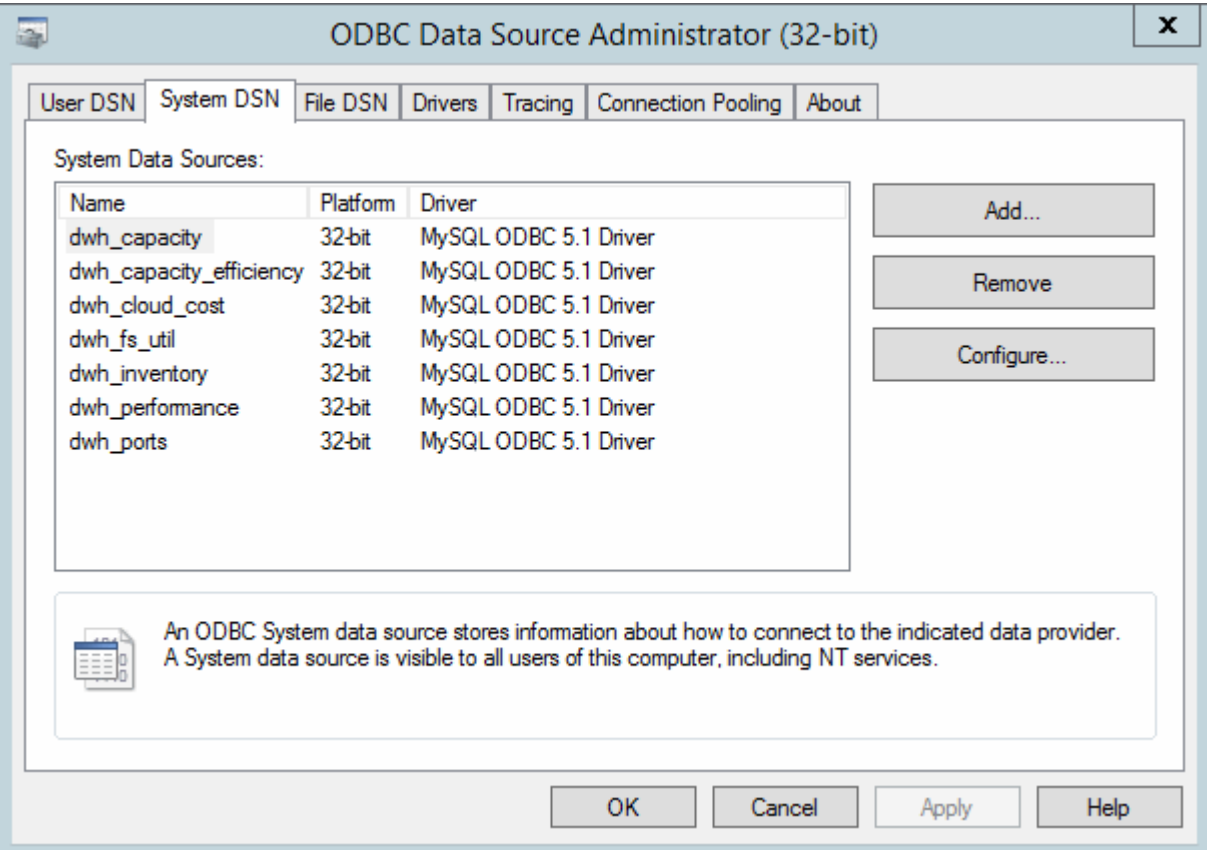

- 4. Selezionare un'origine dati OnCommand Insight dall'elenco.
- 5. Fare clic su **Configura**

Viene visualizzata la schermata Data Source Configuration (Configurazione origine dati).

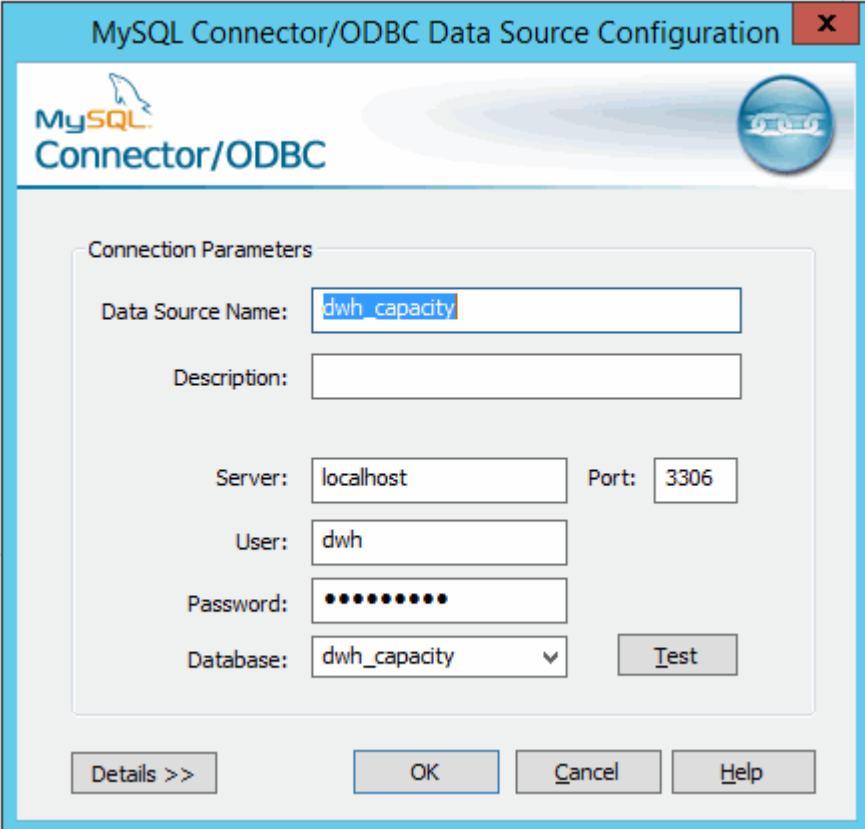

6. Inserire la nuova password nel campo **Password**.

#### **Informazioni sul copyright**

Copyright © 2024 NetApp, Inc. Tutti i diritti riservati. Stampato negli Stati Uniti d'America. Nessuna porzione di questo documento soggetta a copyright può essere riprodotta in qualsiasi formato o mezzo (grafico, elettronico o meccanico, inclusi fotocopie, registrazione, nastri o storage in un sistema elettronico) senza previo consenso scritto da parte del detentore del copyright.

Il software derivato dal materiale sottoposto a copyright di NetApp è soggetto alla seguente licenza e dichiarazione di non responsabilità:

IL PRESENTE SOFTWARE VIENE FORNITO DA NETAPP "COSÌ COM'È" E SENZA QUALSIVOGLIA TIPO DI GARANZIA IMPLICITA O ESPRESSA FRA CUI, A TITOLO ESEMPLIFICATIVO E NON ESAUSTIVO, GARANZIE IMPLICITE DI COMMERCIABILITÀ E IDONEITÀ PER UNO SCOPO SPECIFICO, CHE VENGONO DECLINATE DAL PRESENTE DOCUMENTO. NETAPP NON VERRÀ CONSIDERATA RESPONSABILE IN ALCUN CASO PER QUALSIVOGLIA DANNO DIRETTO, INDIRETTO, ACCIDENTALE, SPECIALE, ESEMPLARE E CONSEQUENZIALE (COMPRESI, A TITOLO ESEMPLIFICATIVO E NON ESAUSTIVO, PROCUREMENT O SOSTITUZIONE DI MERCI O SERVIZI, IMPOSSIBILITÀ DI UTILIZZO O PERDITA DI DATI O PROFITTI OPPURE INTERRUZIONE DELL'ATTIVITÀ AZIENDALE) CAUSATO IN QUALSIVOGLIA MODO O IN RELAZIONE A QUALUNQUE TEORIA DI RESPONSABILITÀ, SIA ESSA CONTRATTUALE, RIGOROSA O DOVUTA A INSOLVENZA (COMPRESA LA NEGLIGENZA O ALTRO) INSORTA IN QUALSIASI MODO ATTRAVERSO L'UTILIZZO DEL PRESENTE SOFTWARE ANCHE IN PRESENZA DI UN PREAVVISO CIRCA L'EVENTUALITÀ DI QUESTO TIPO DI DANNI.

NetApp si riserva il diritto di modificare in qualsiasi momento qualunque prodotto descritto nel presente documento senza fornire alcun preavviso. NetApp non si assume alcuna responsabilità circa l'utilizzo dei prodotti o materiali descritti nel presente documento, con l'eccezione di quanto concordato espressamente e per iscritto da NetApp. L'utilizzo o l'acquisto del presente prodotto non comporta il rilascio di una licenza nell'ambito di un qualche diritto di brevetto, marchio commerciale o altro diritto di proprietà intellettuale di NetApp.

Il prodotto descritto in questa guida può essere protetto da uno o più brevetti degli Stati Uniti, esteri o in attesa di approvazione.

LEGENDA PER I DIRITTI SOTTOPOSTI A LIMITAZIONE: l'utilizzo, la duplicazione o la divulgazione da parte degli enti governativi sono soggetti alle limitazioni indicate nel sottoparagrafo (b)(3) della clausola Rights in Technical Data and Computer Software del DFARS 252.227-7013 (FEB 2014) e FAR 52.227-19 (DIC 2007).

I dati contenuti nel presente documento riguardano un articolo commerciale (secondo la definizione data in FAR 2.101) e sono di proprietà di NetApp, Inc. Tutti i dati tecnici e il software NetApp forniti secondo i termini del presente Contratto sono articoli aventi natura commerciale, sviluppati con finanziamenti esclusivamente privati. Il governo statunitense ha una licenza irrevocabile limitata, non esclusiva, non trasferibile, non cedibile, mondiale, per l'utilizzo dei Dati esclusivamente in connessione con e a supporto di un contratto governativo statunitense in base al quale i Dati sono distribuiti. Con la sola esclusione di quanto indicato nel presente documento, i Dati non possono essere utilizzati, divulgati, riprodotti, modificati, visualizzati o mostrati senza la previa approvazione scritta di NetApp, Inc. I diritti di licenza del governo degli Stati Uniti per il Dipartimento della Difesa sono limitati ai diritti identificati nella clausola DFARS 252.227-7015(b) (FEB 2014).

#### **Informazioni sul marchio commerciale**

NETAPP, il logo NETAPP e i marchi elencati alla pagina<http://www.netapp.com/TM> sono marchi di NetApp, Inc. Gli altri nomi di aziende e prodotti potrebbero essere marchi dei rispettivi proprietari.